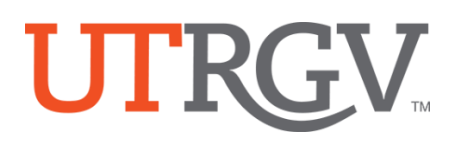

## **Instructions**

1. **Select New Course Form –** Select the new course form. The new course form is for all programs including programs in the School of Medicine except for the MD program. The MD program uses the SOM forms.

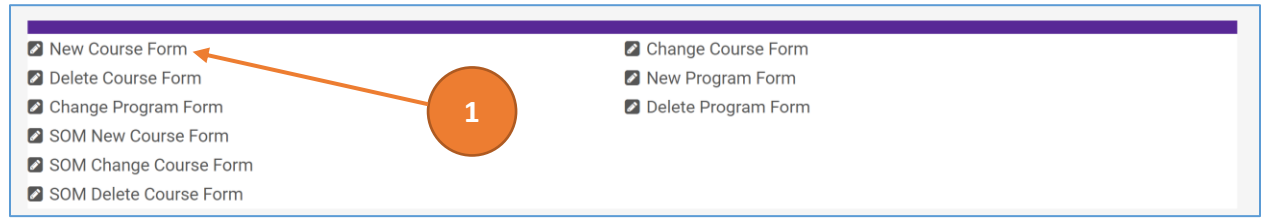

2. **Committee Meeting Year/Select Committee, School/Department/Program, and College/School -**

Using the dropdown selections identify the committee meeting year and workflow

organizations/groups that align the new course.

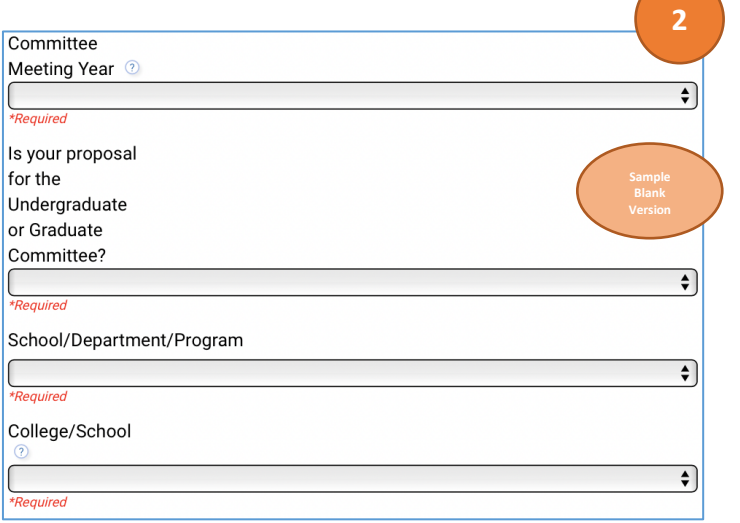

## **Example:**

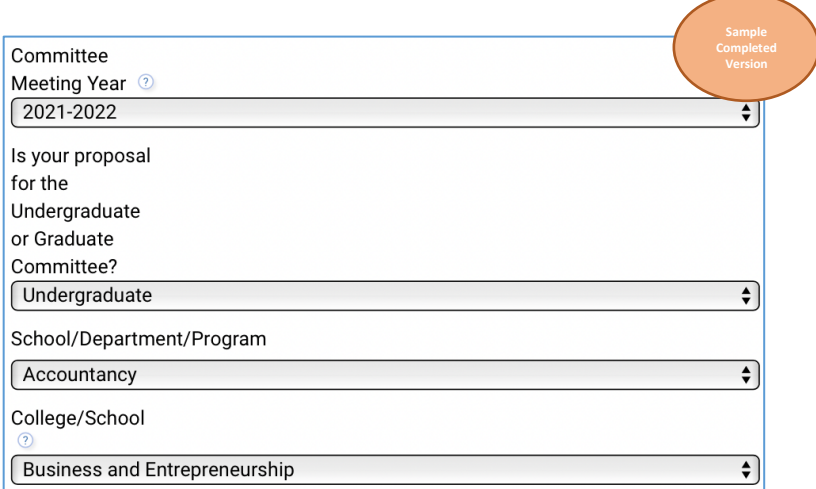

3. **Subject Code/Course Prefix, Subject Name, Course Number, Long Course Title, and Short Title -** Enter the course prefix, subject name, course number, long title for the course and short title for the course. [Note: Contact Thelma Leal at [thelma.leal@utrgv.edu](mailto:thelma.leal@utrgv.edu) to verify that course numbers have not previously been used].

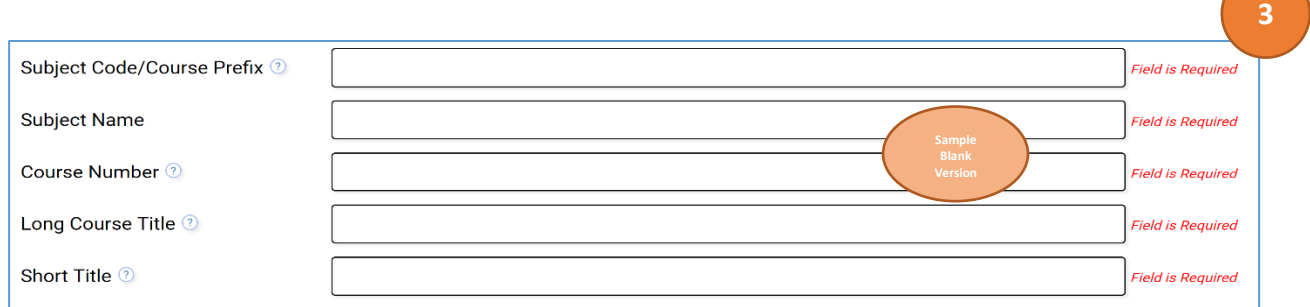

## **Example:**

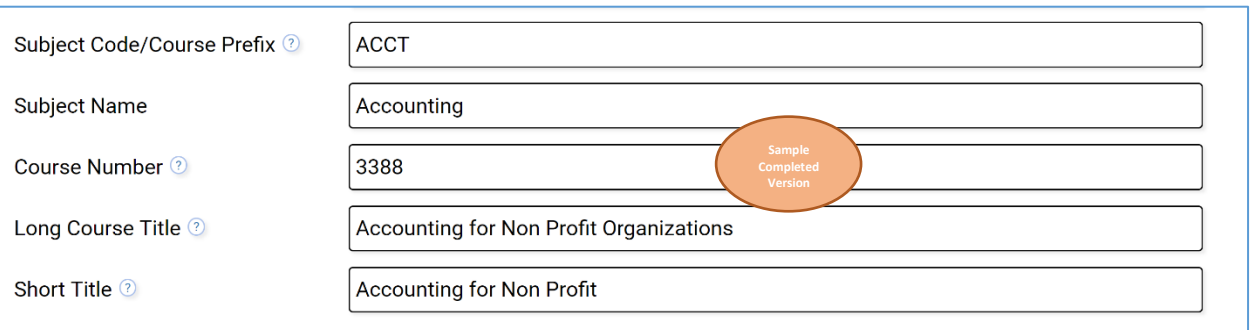

4. **Course Description for the Catalog -** Enter the complete course description to appear in the catalog. Do not include pre- or co-requisites or consent of department or instructor in course description. [**Note:** This is a rich text field. You may type your narrative directly in the form or you may copy from a MSWord or other text file.]

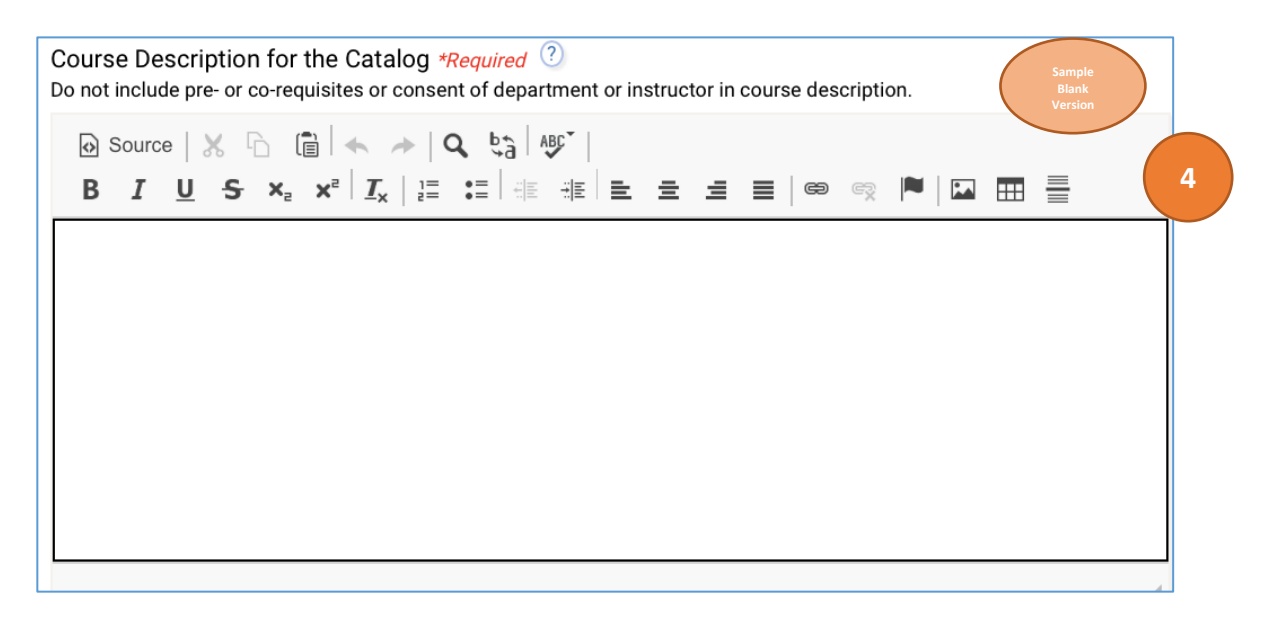

5. **Credits, Course Level and Schedule Type -** Using the dropdown selections, identify the applicable credits, course level, and schedule type.

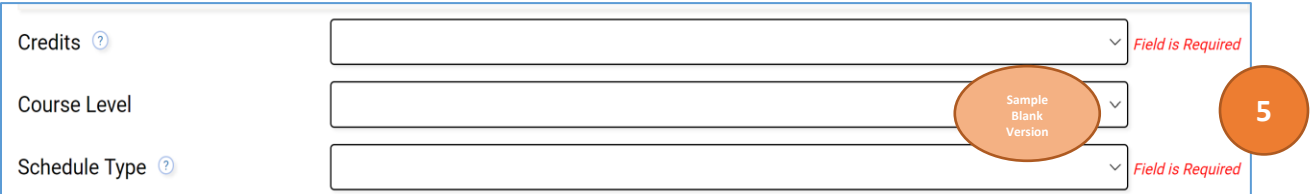

6. **Weekly Lecture and Weekly Lab Hours -** Using the text field, enter the course lecture contact hours and lab contact hours as applicable.

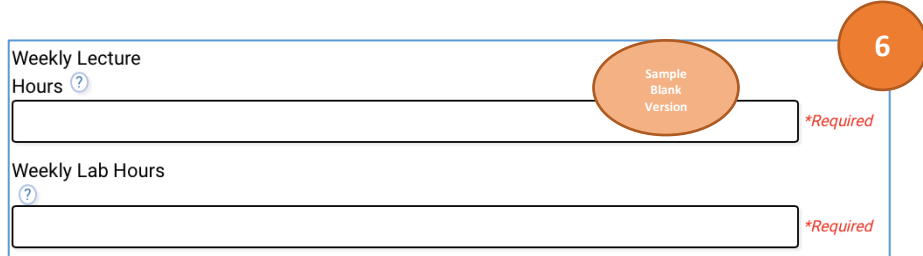

7. **Grading Basis –** Using the dropdown section to identify the grading for the course. The available options are Standard Letter (A-F), Satisfactory/Unsatisfactory, Credit/No credit, Pass/Fail, and No grade.

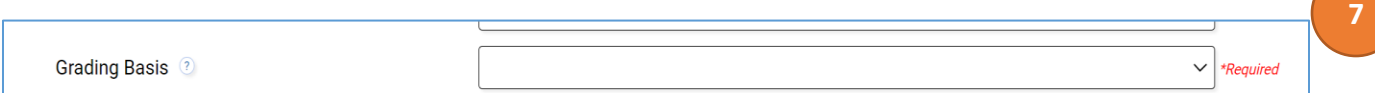

8. **Repeat Code and Maximum Number of Credit Hours Allowed -** Using the dropdown selection, identify whether the course is non-repeatable for credit (NR), repeatable for credit (RP) or a multiple course (MC, indicating special topics). For RP courses, indicate the maximum numbers of credits allowed when repeated for credit. For MC courses repeatable for credit, indicate the maximum numbers of credits allowed when repeated for credit.

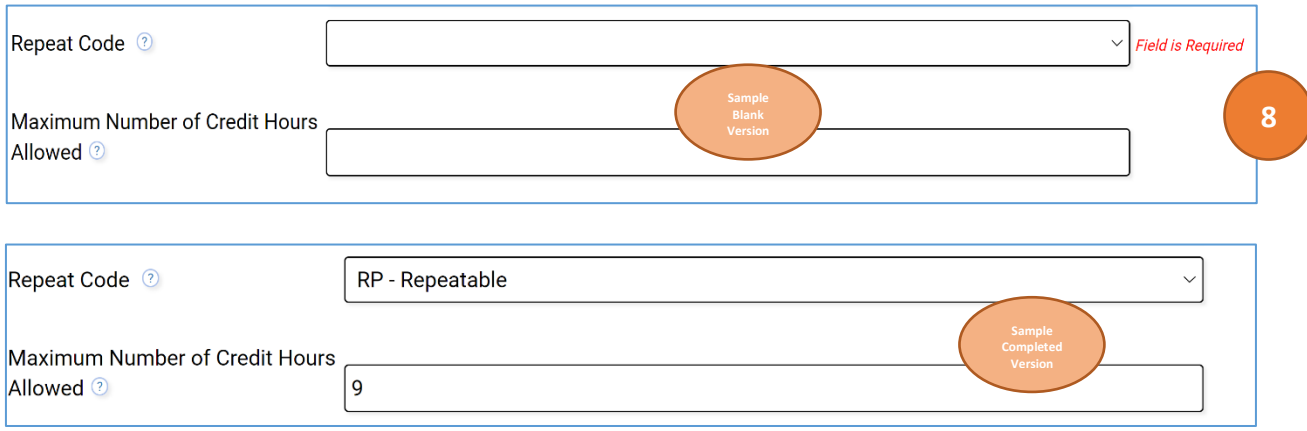

9. **Prerequisite Courses -** In the prerequisite narrative field, enter the prerequisite in narrative form. This narrative will appear in the catalog. If this is not applicable, skip this question. [**Note:** If the prerequisite can be taken concurrently, it should be included in the narrative using language such as Pre- or corequisite of XXXXXX.]

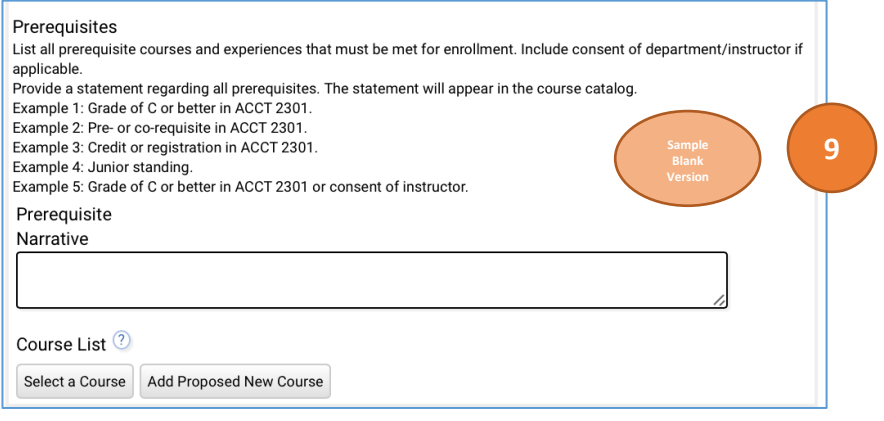

10. **Selecting a Course to Link to the Prerequisite Narrative - Note:** This step can be completed by the staff in the Office of Curriculum and Institutional Assessment after the form is submitted.

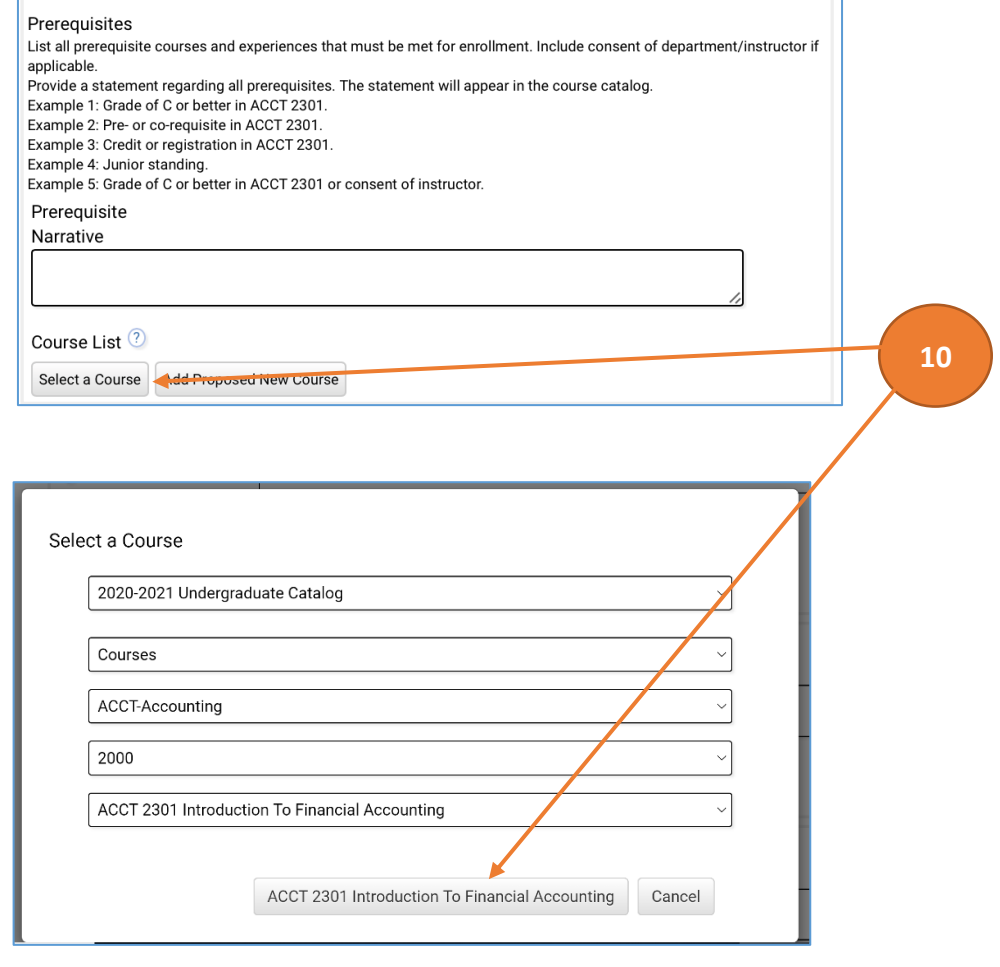

11. **Corequisite Courses -** In the corequisite narrative field, enter the corequisite in narrative form. This narrative will appear in the catalog. Using the procedure described in step 9 above, select the corequisite course to link from the catalog. If this is not applicable, skip this question. [**Note:** Corequisites should only be added when students **MUST** be enrolled in both courses concurrently.]

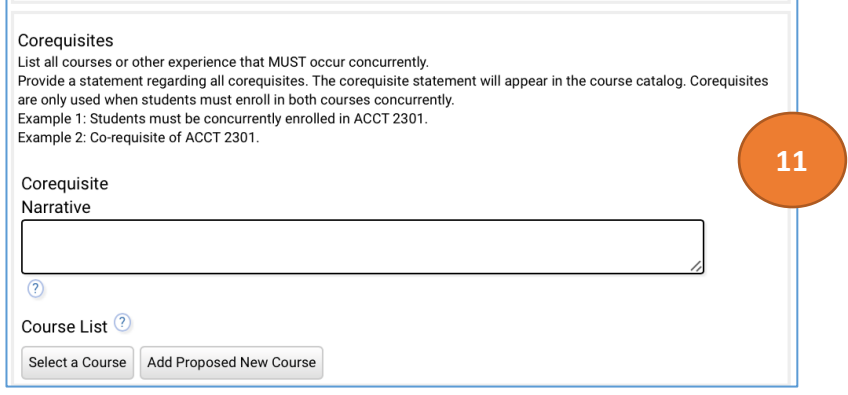

12. **Active Equivalent Courses -** In the equivalent narrative field, enter the equivalent course in narrative form. This narrative will appear in the catalog. [**Note:** Equivalent courses should be substantively similar and may have different prefixes but should share the same course number.] If the active equivalent courses have been filled out, use the dropdown to answer the two questions about equivalent courses.

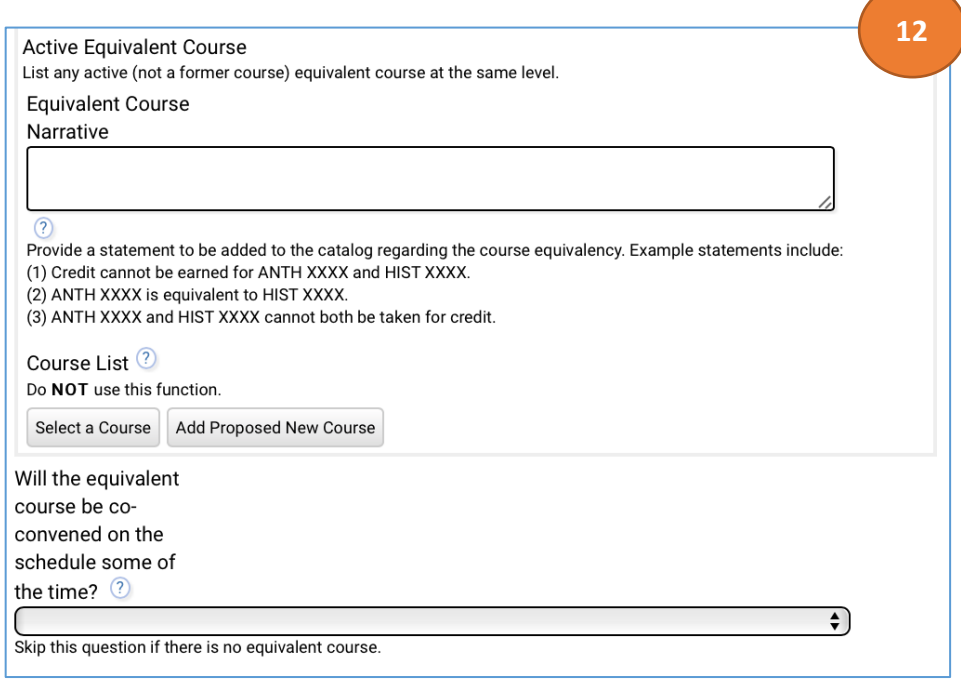

13. **Consent to Enroll –** If there is a requirement of consent to enroll in a course, please select on the dropdown options. *If there is no consent required, skip this question.*

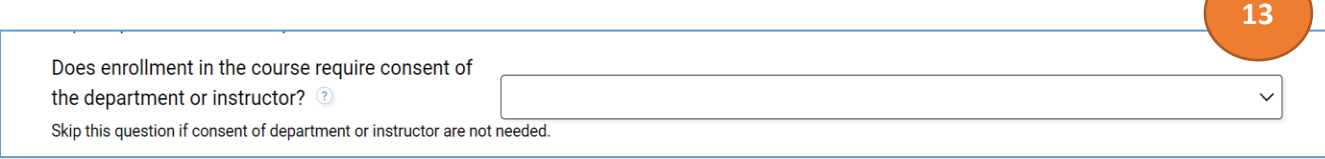

14. **Equivalent Texas Common Course Number and Course Offered -** Using the text fields, identify the Equivalent Texas Common Course Number. This number is only for undergraduate lower-level courses (1000 – 2000). If TCCNS is not applicable, skip this question. Next, indicate when the course is typically offered. If Course Offered is left blank, 'as scheduled' will be used.

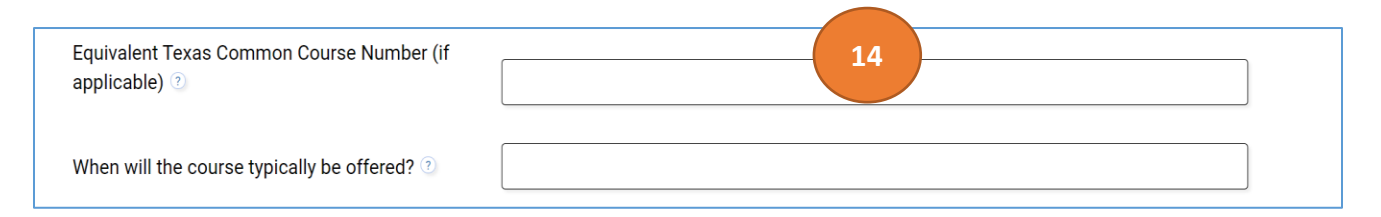

15. **Justification for Adding the New Course -** Using the text box, provide the rationale or explanation of the need and purpose for the new course. [**Note:** This is a rich text field. You may type your narrative directly in the form or you may copy from a MSWord or other text file.]

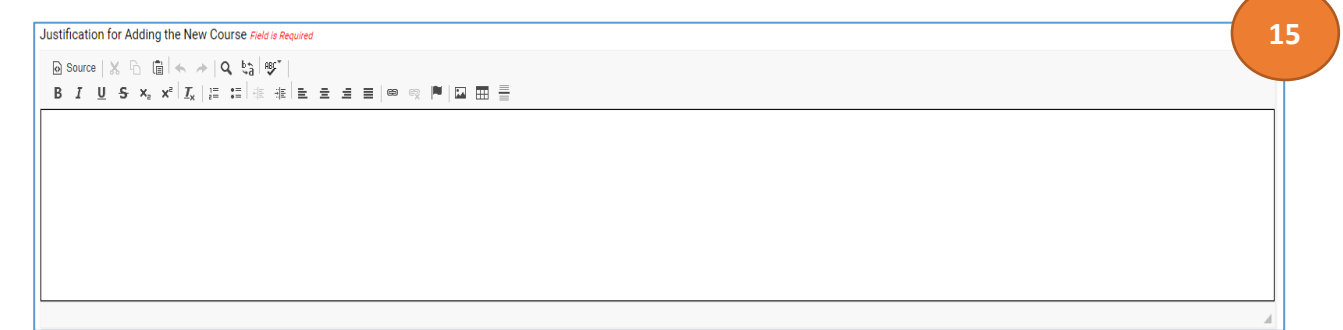

16. **Use of Course on New Program/Degree Plan -** Indicate whether the course is being created for a new program or degree plan. If the course is being used for a new program or degree plan, enter the name of the new program and the program proposed implementation date. If the course is replacing another course, enter the name of the course.

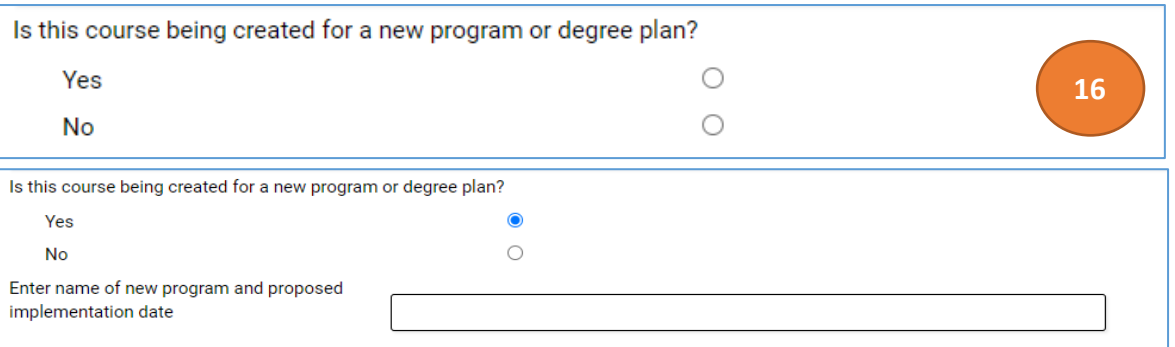

17. **Implications for Current Students –** Indicate if students on current or previous degreeplans will be allowed to use this course to fulfill their degree requirements. If yes, indicare the name of the program and the catalog years.

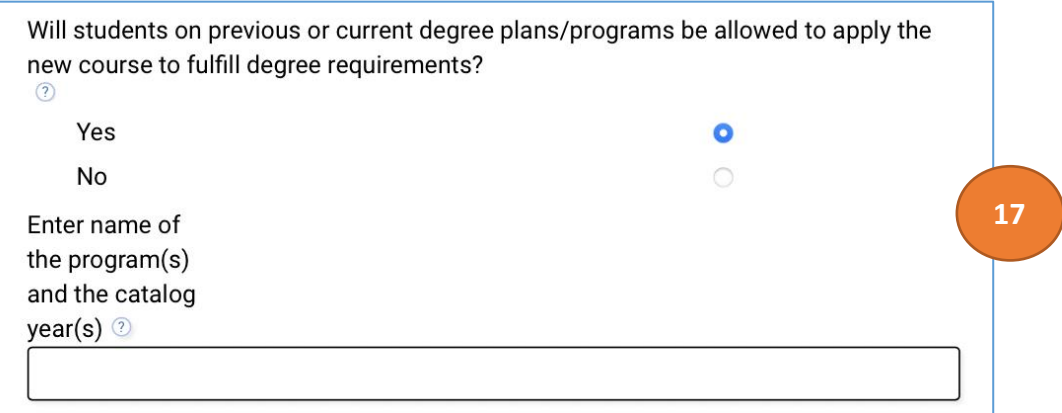

18. **New Course Replacement –** Indicate if this new course will be replacing a similar deleted or inactivated course. If yes, please indicate what the Inactive equivalent course is.

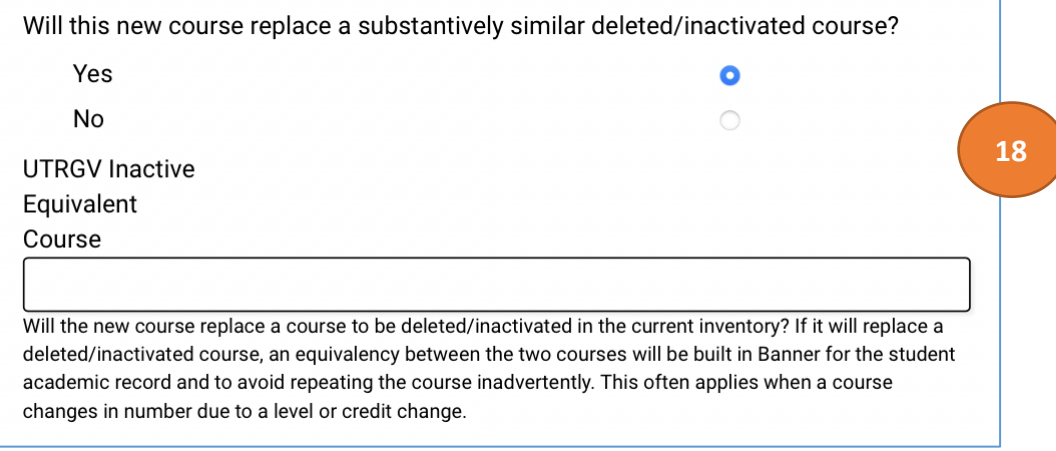

19. **Draft Syllabus –** Attach a draft syllabus of the new course. *Use the university-approved syllabus template.*

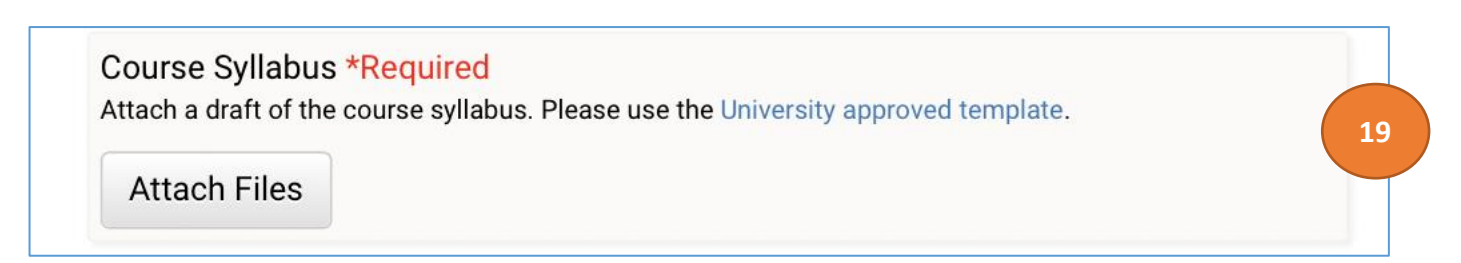

20. **Impact on Other Programs/Departments and Governance –** Describe whether the new course will impact other departments or programs and how the proposal was routed through the college's governance process. If no impact is expected, provide an explanation of why no impact is expected. Do not state 'no impact expected.' If some impact is expected, explain the impact and how it will be addressed, managed, coordinated, etc. [**Note:** This is a rich text field. You may type your narrative directly in the form or you may copy from a MSWord or other text file.] Attach evidence of communication.

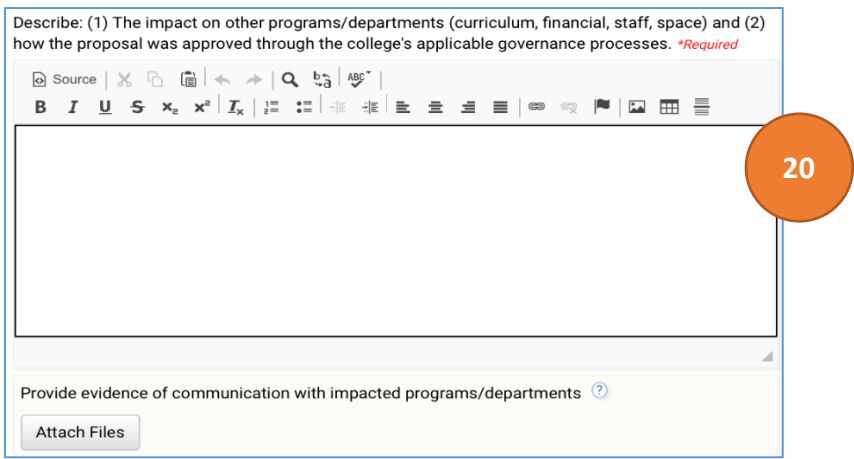

21. **Evidence of communication with impacted programs/departments –** Please attach any emails, meeting minutes, or any other form of communication. If this course does not impact other programs or departments, you may skip this section.

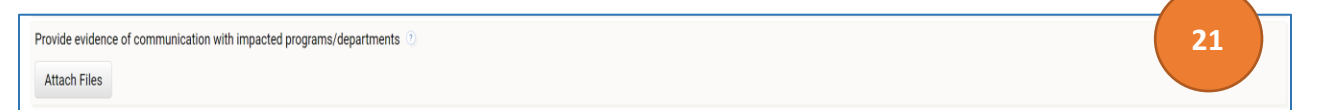

22. **Approval by the School/Department Committee and/or College Committee (all applicable) -** Please attach evidence that the proposal has been routed through the program, department, and college's governance process. Examples of evidence might include meeting agendas, meeting minutes, memos, online voting outcomes conducting via email or another format, etc.

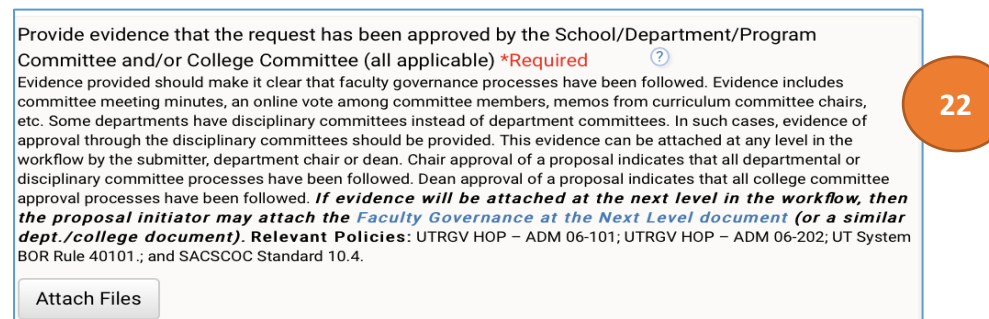

23. **Proposed Implementation Term –** Provide the proposed implementation term. In most cases, new courses will only be implemented each fall term. The final implementation term will be determined by the Office of Curriculum and Institutional Assessment.

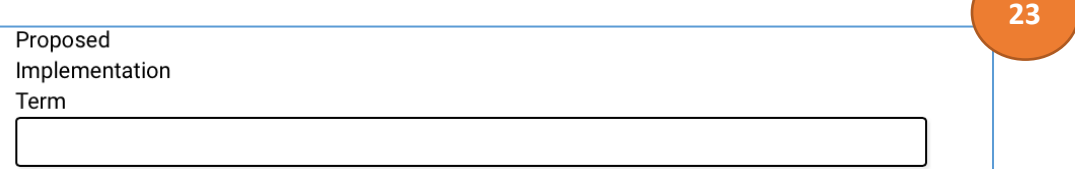

Office of Curriculum and Institutional Assessment • Edinburg: MASS 1.102 • Brownsville: LHSB 2.420 Email: [curriculum@utrgv.edu](mailto:curriculum@utrgv.edu) • (956) 665-4062 • utrgv.edu/curriculum-assessment